#### **<https://accounting-x1.moe.gov.tw/default.aspx>**

#### **1.**地方教育發展基金會計資訊系統請加入我的最愛

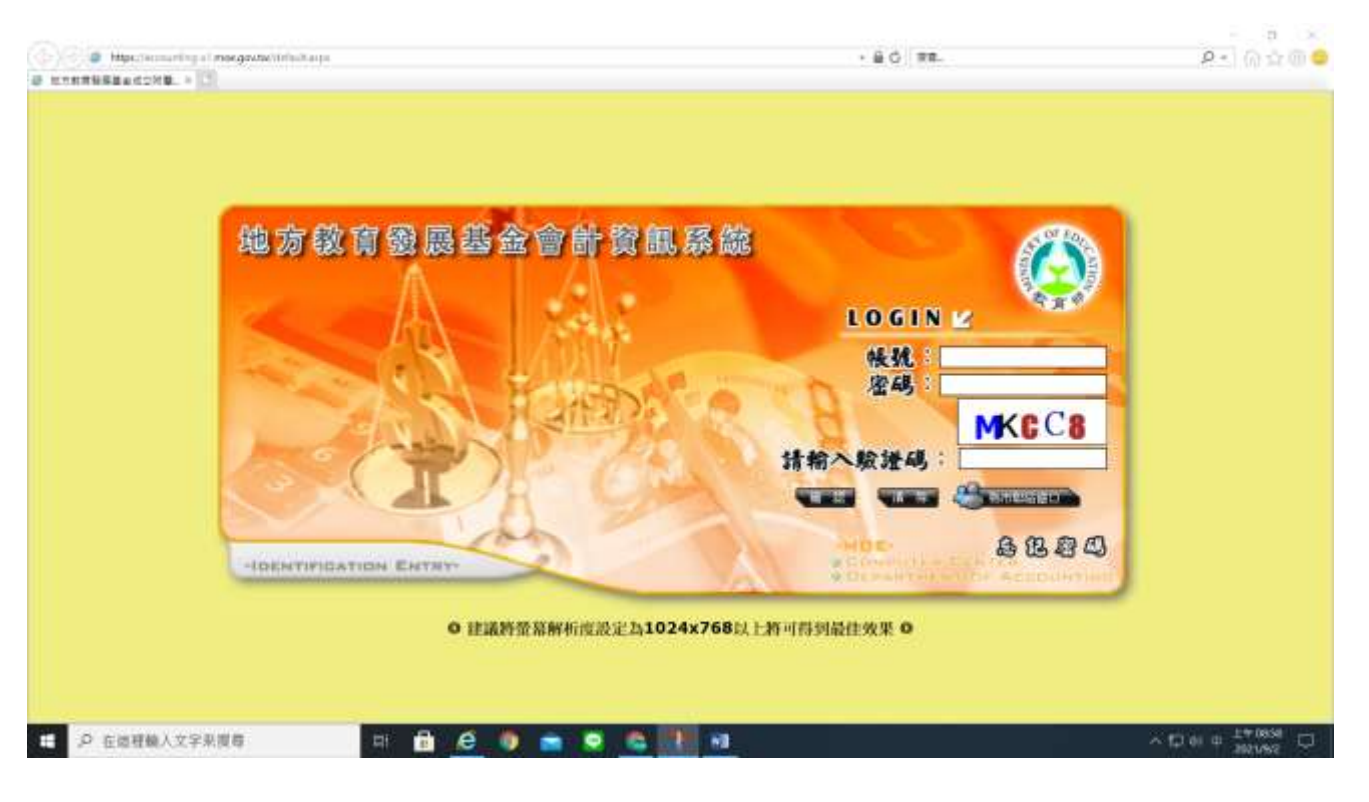

#### 帳號密碼洽會計室變更

### **2.**登入後確定年度

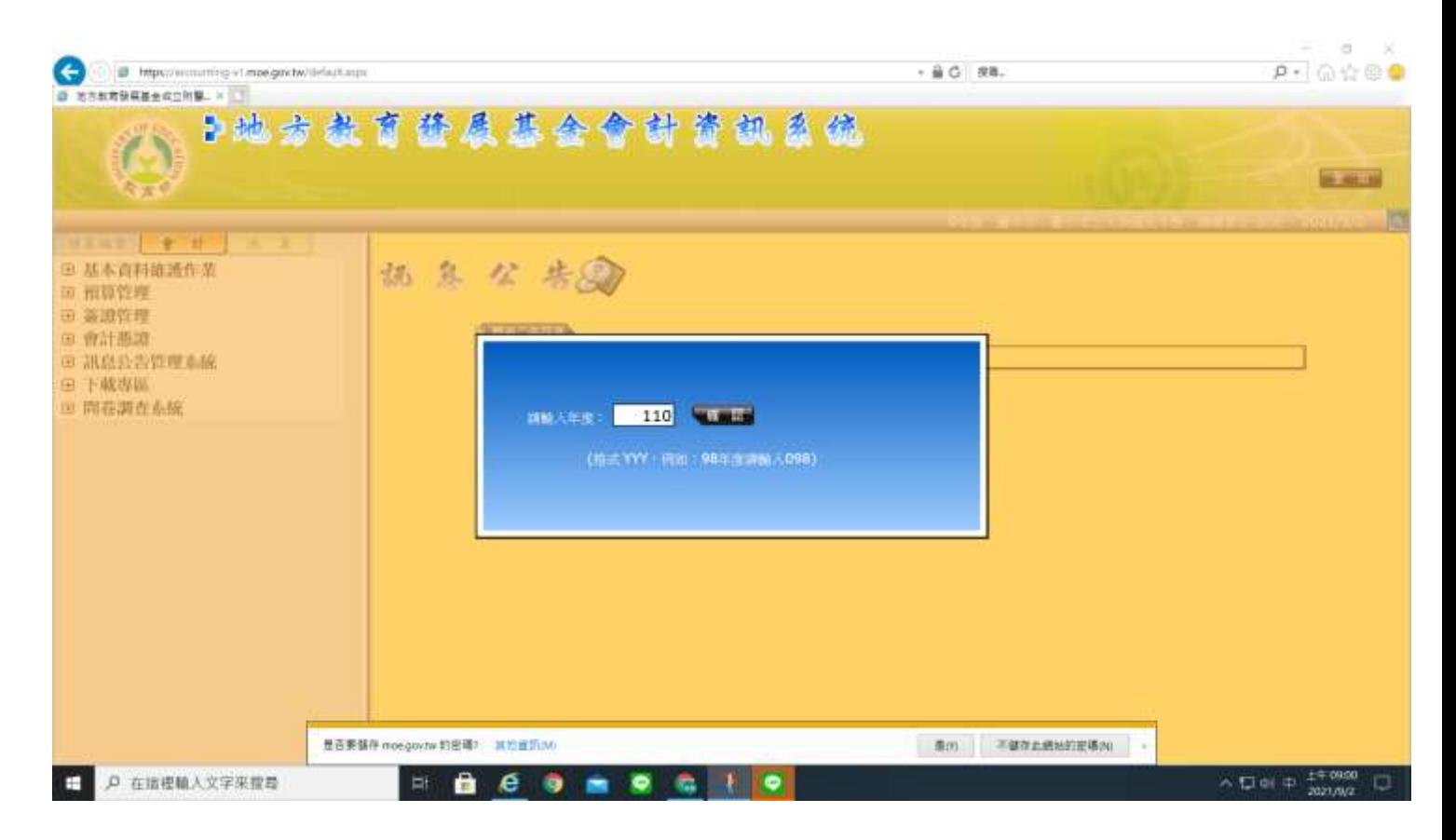

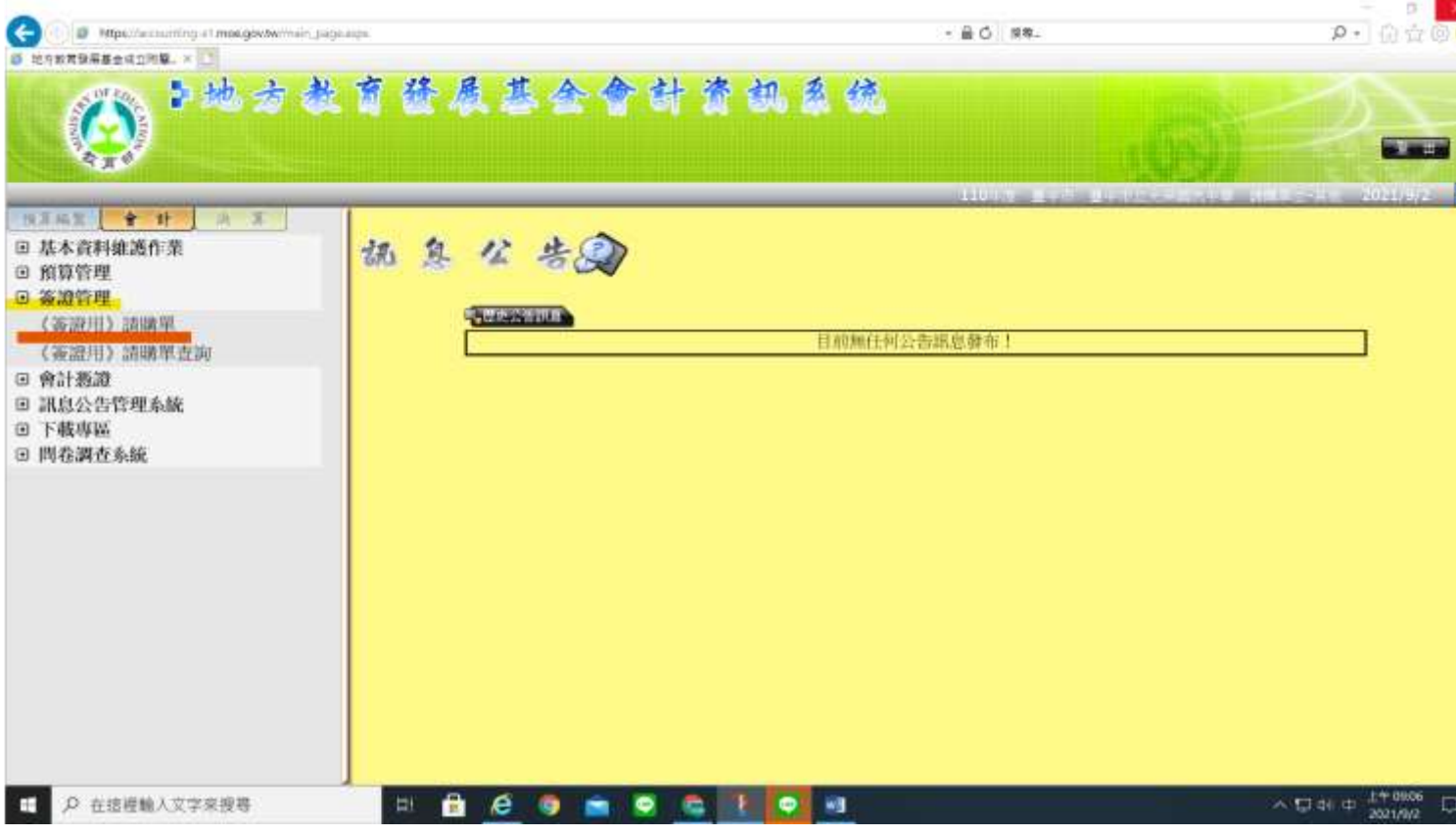

## **3.**選取左側簽證管理**-** <簽證用>請購單

# 4.下拉勾勾複製請購單

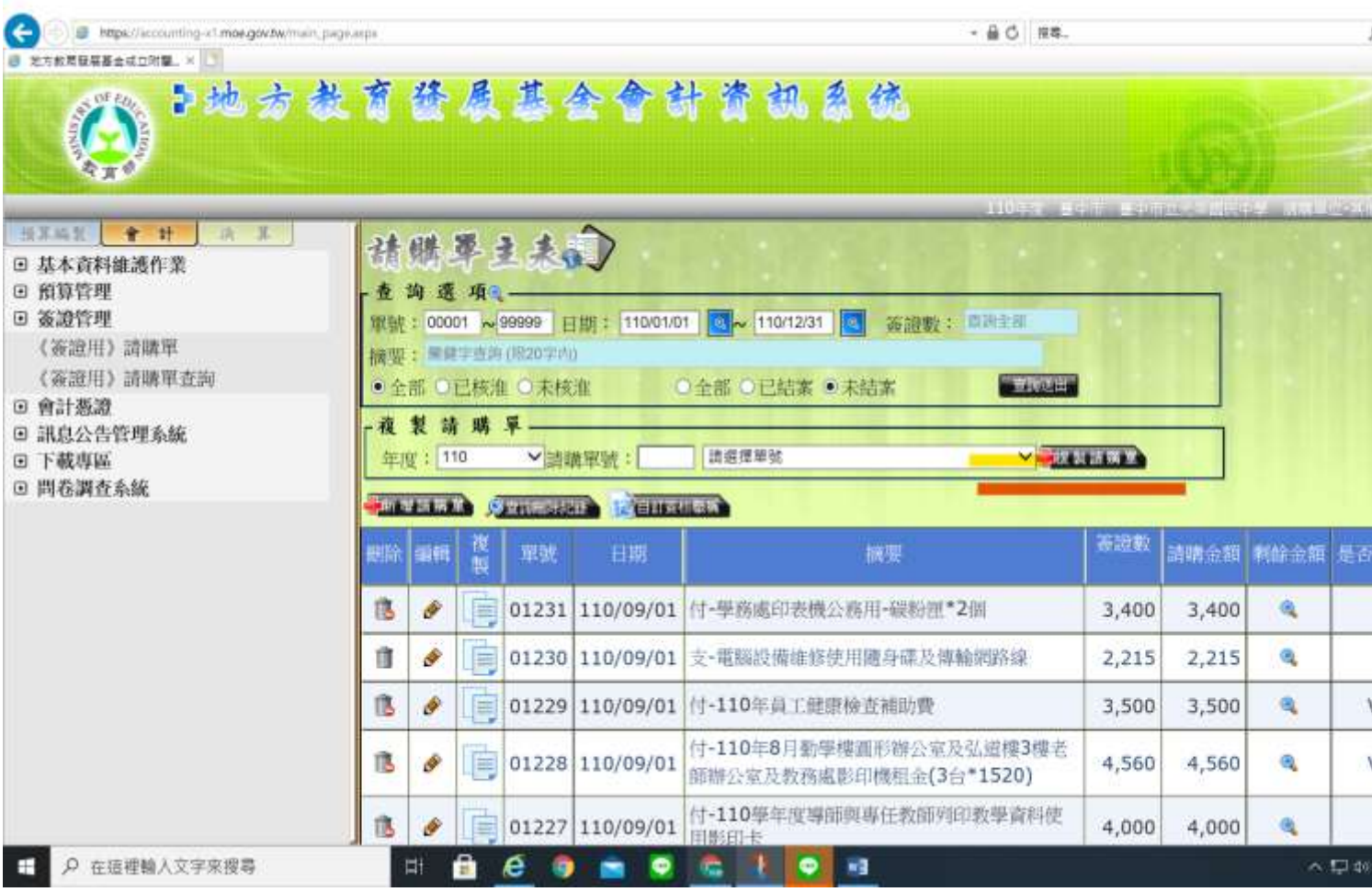

#### 可先請購單查詢上次簽證號複製 或找相近似複製修改

摘要第一個字付**-**是預算內支**-**是補助款

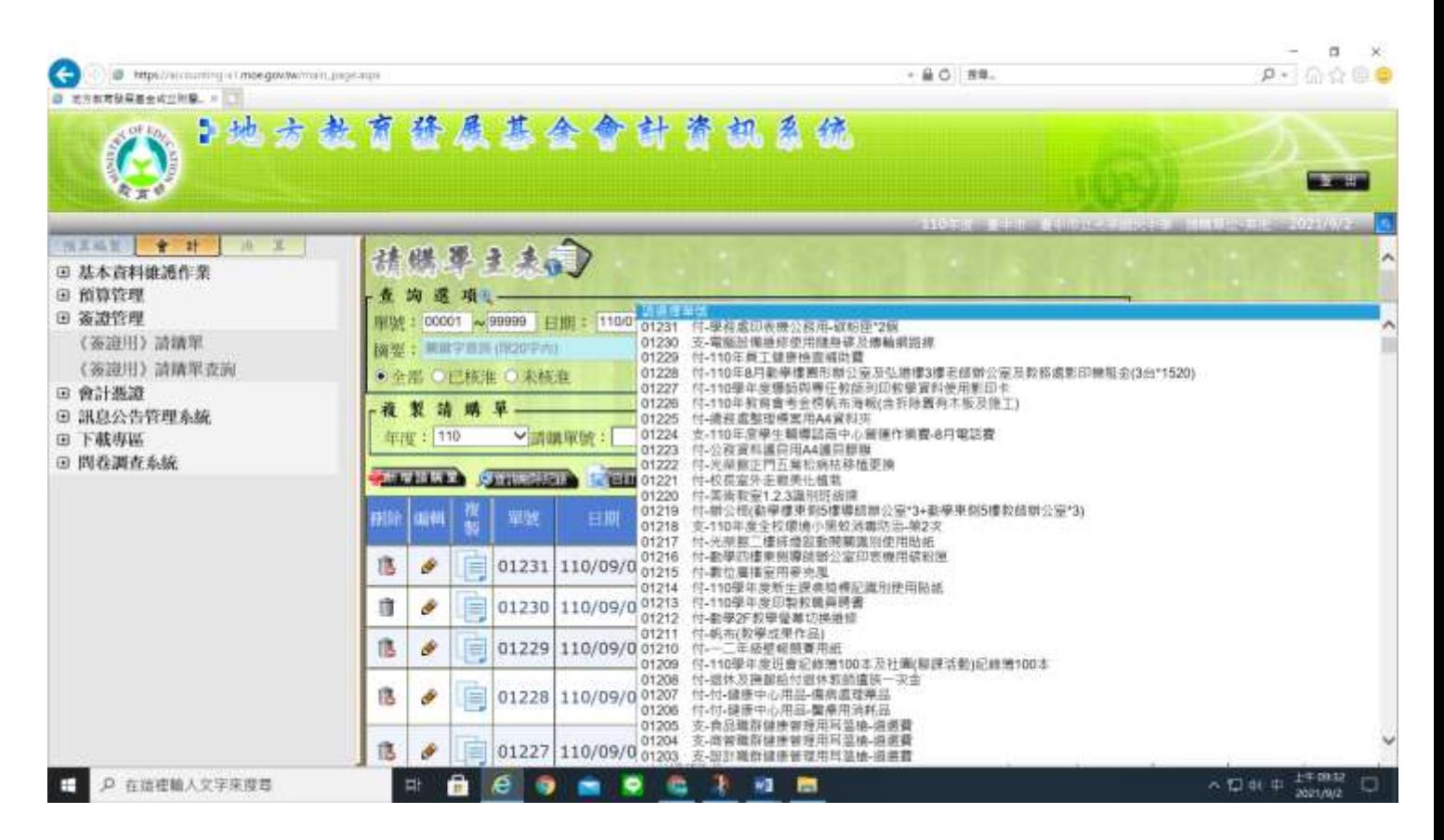

#### **(**彈跳視窗若被封鎖**-----** 電腦螢幕上方點選允許解除封鎖**)**

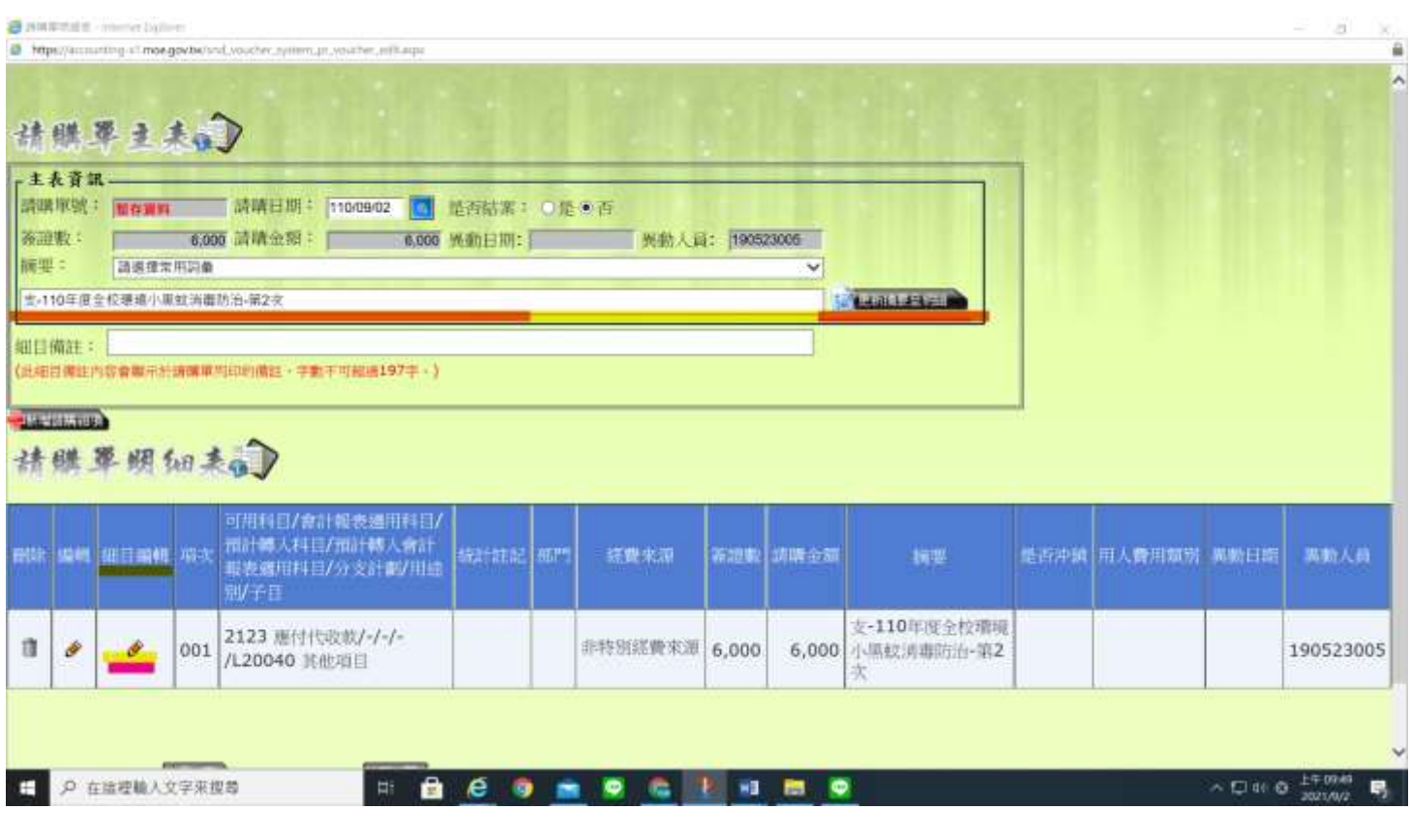

## **5.**修改摘要後更新摘要至明細

**STRE was the dark of a money of the con-**

# **6.**點選細目編輯小鉛筆新增或修改

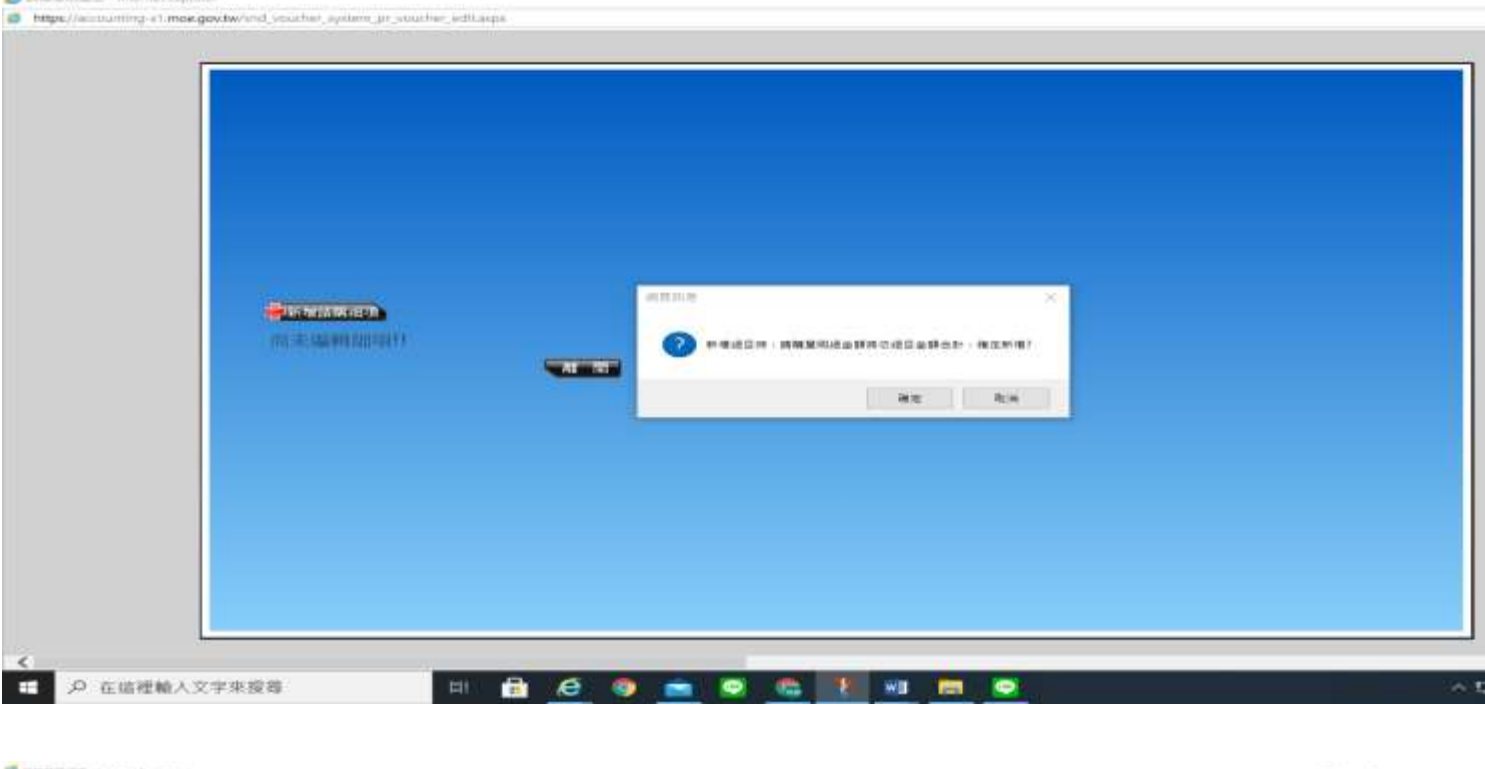

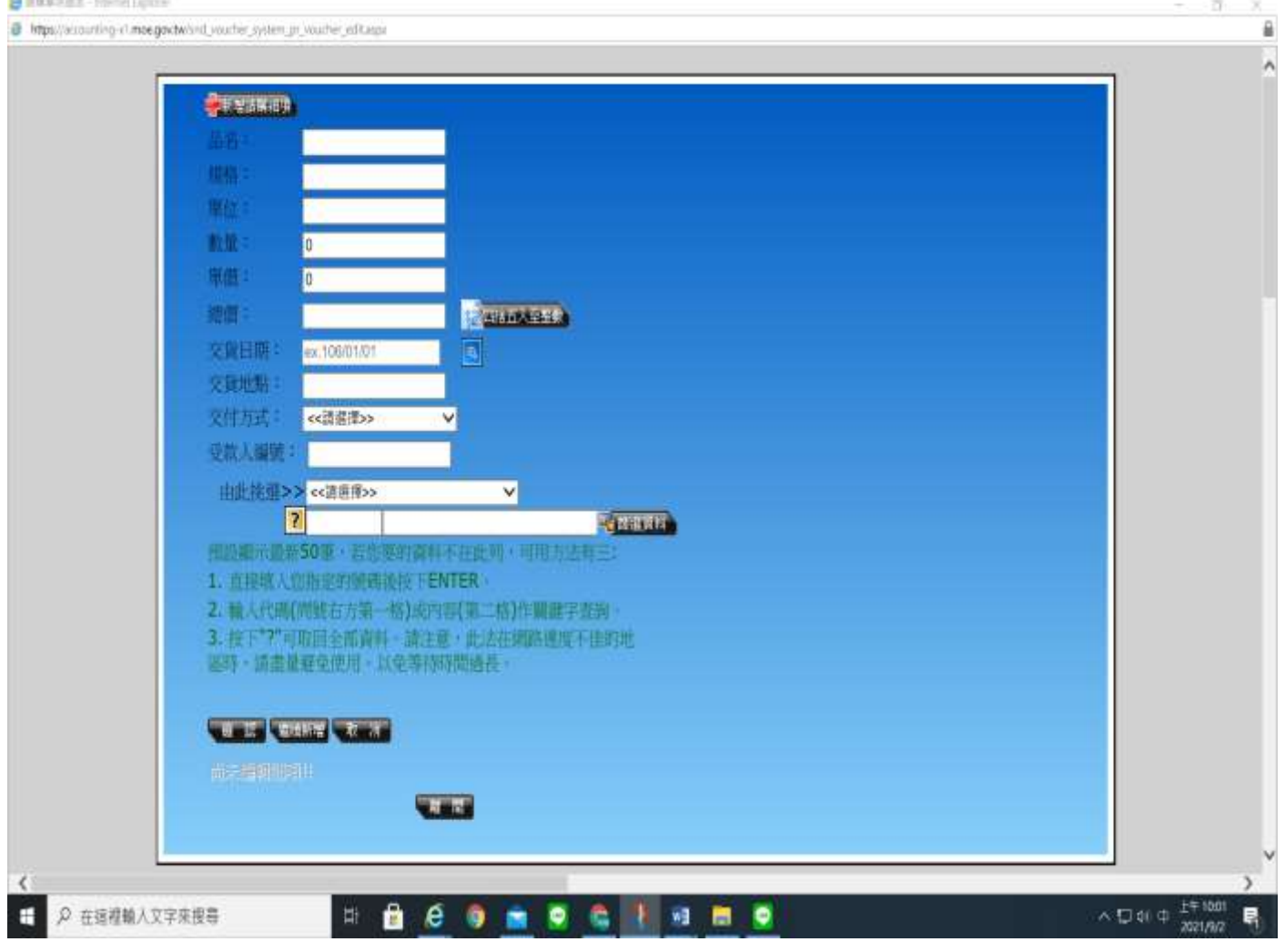

### **7.(**品名數量單價必填**)** 後按確認鍵離開 其餘空格依實際填寫或不填均可

**(**若須請總務處代為詢價 單價欄位可空白 存檔列印後待詢價完成後由請購人回系統補 登或電話詢問價後直接登打**)** 

## 廠商折扣**---------------** 增加細項金額填入負數總數會扣除

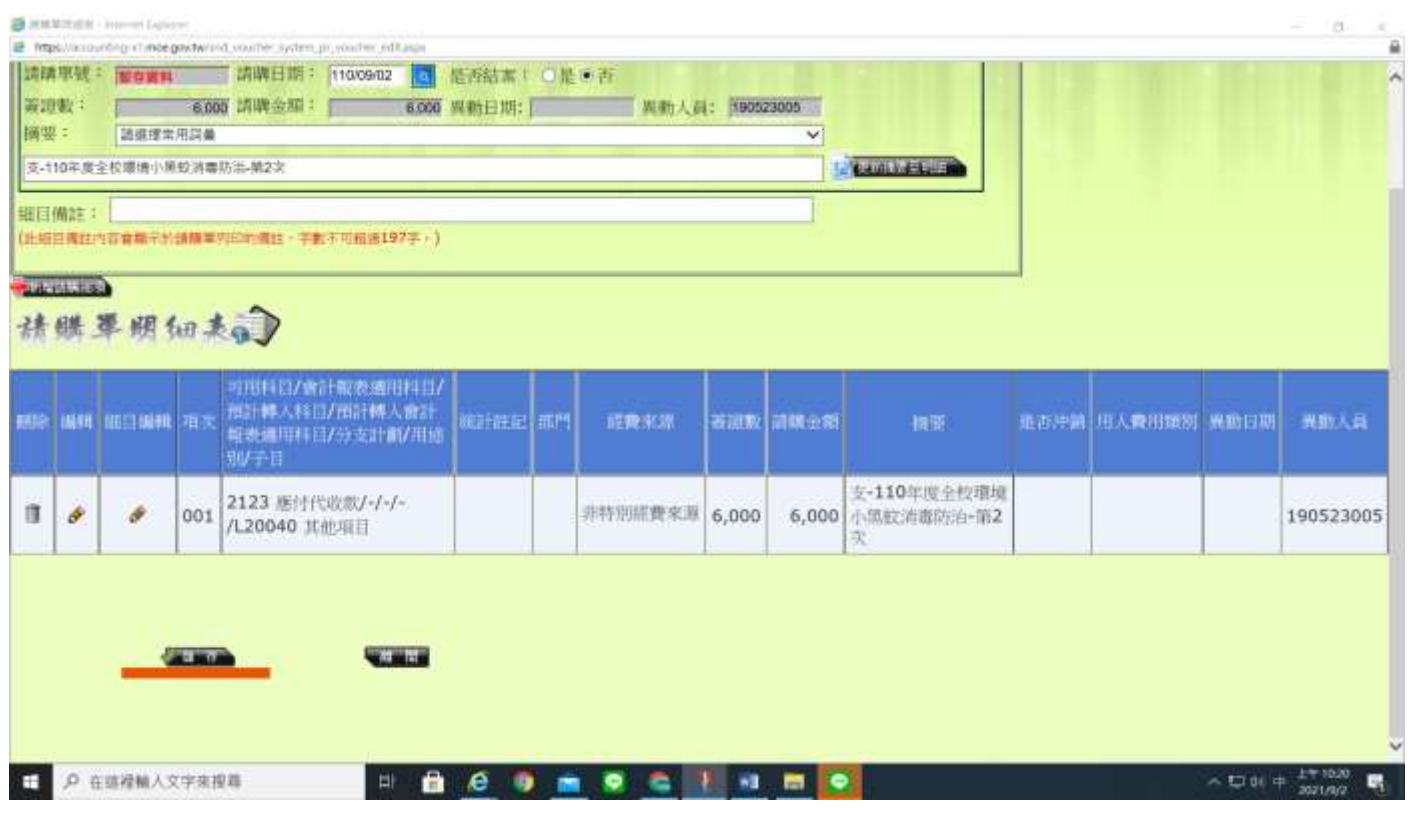

#### 新增完成

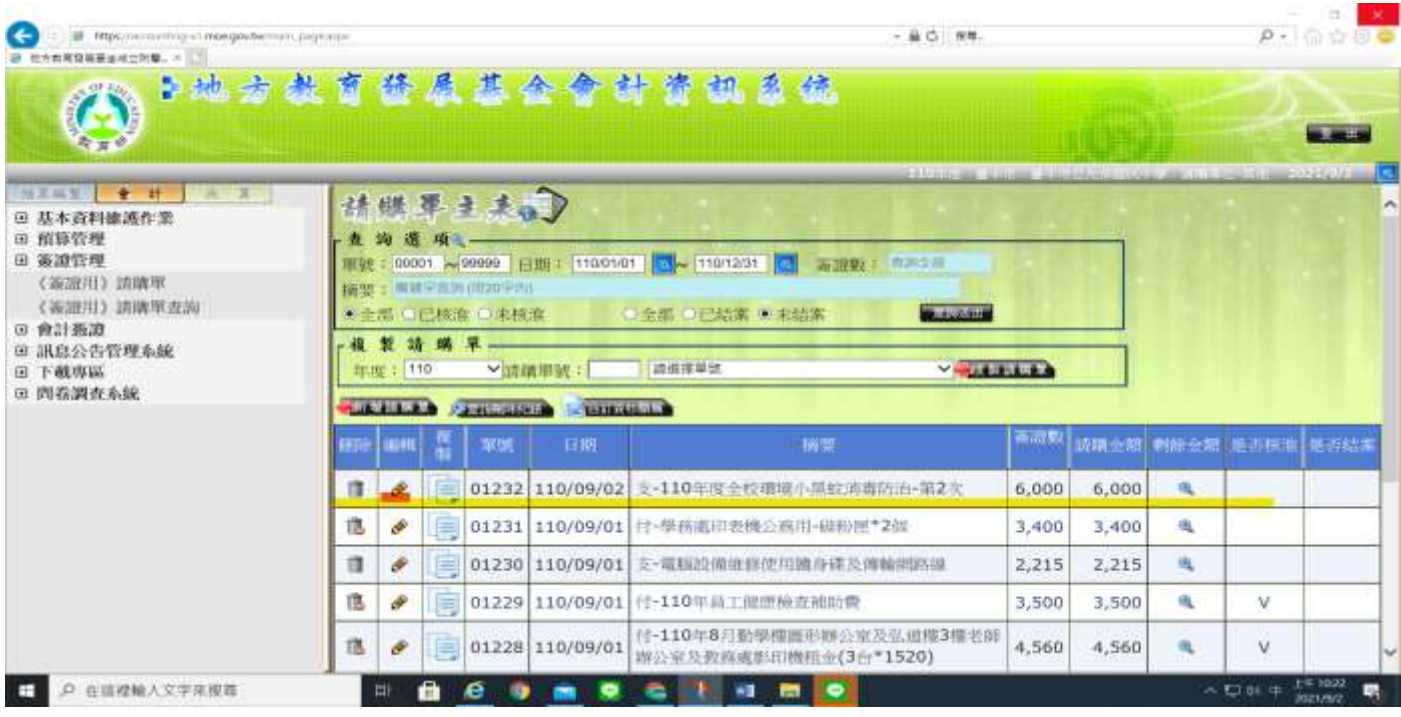

## 重新進入編輯列印請購單

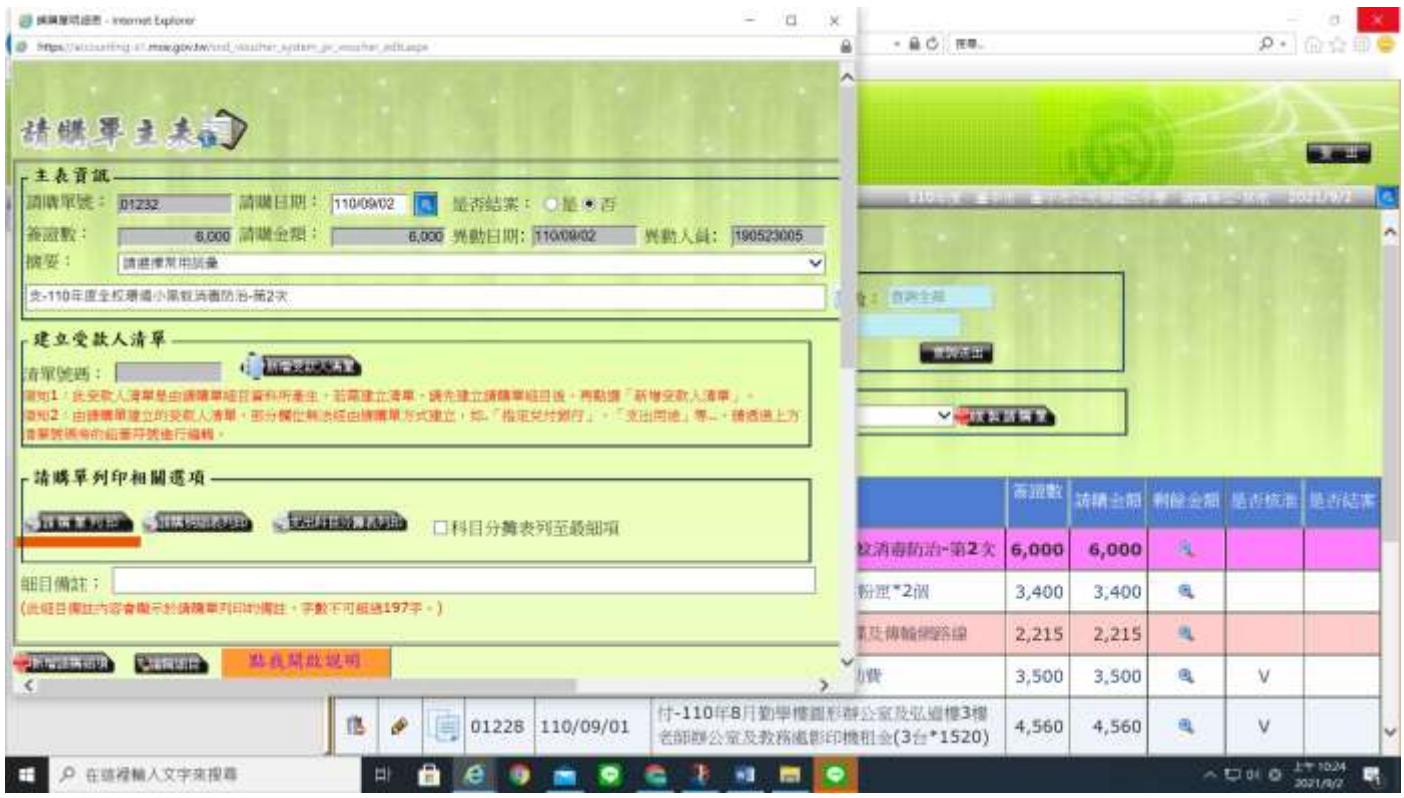

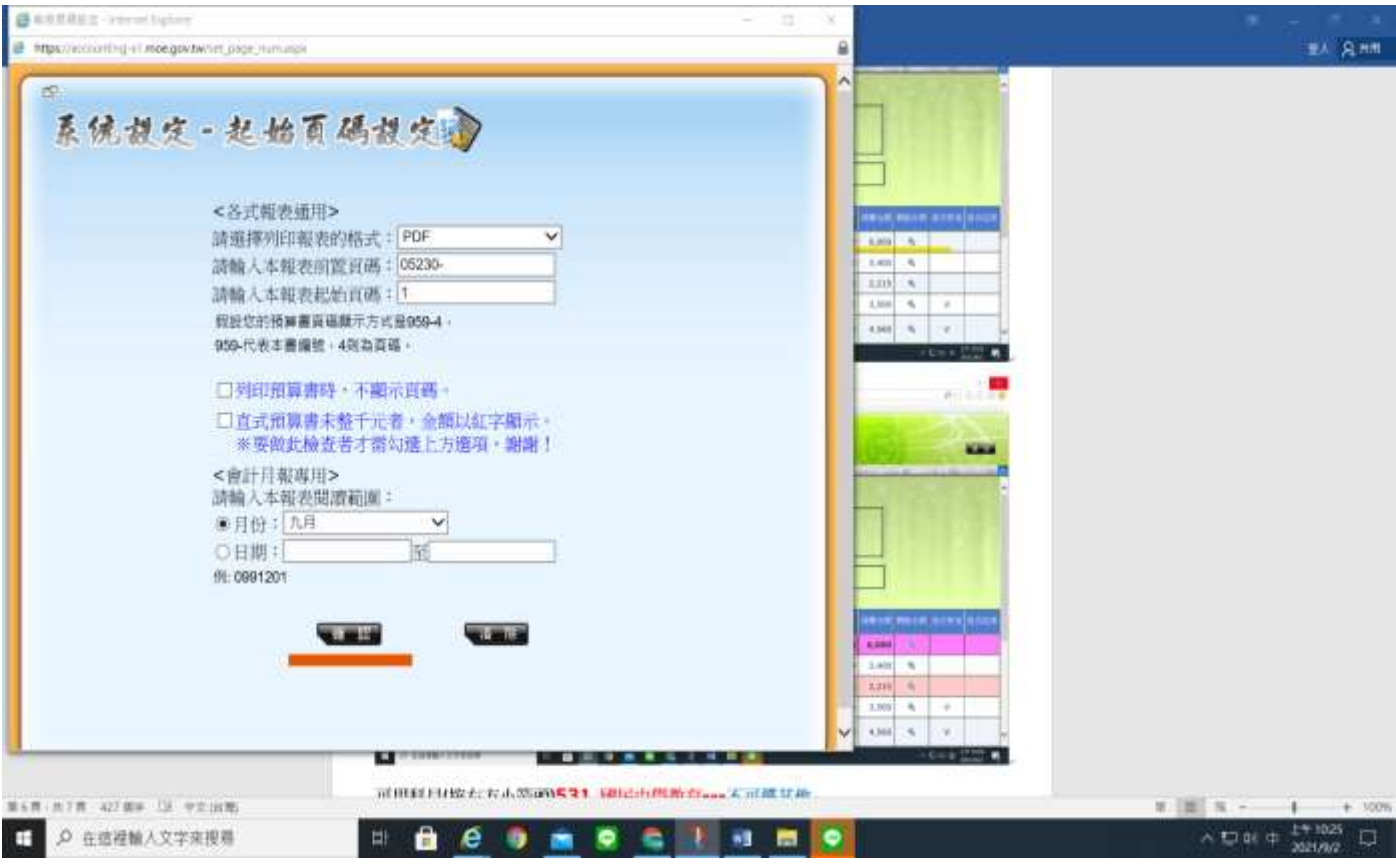

# 經辦單位則由承辦業務單位自行核章**(**同申請單位可**)**

### ※已授權由業務單位自行辦理者**(**補助款或非採購業務**)**

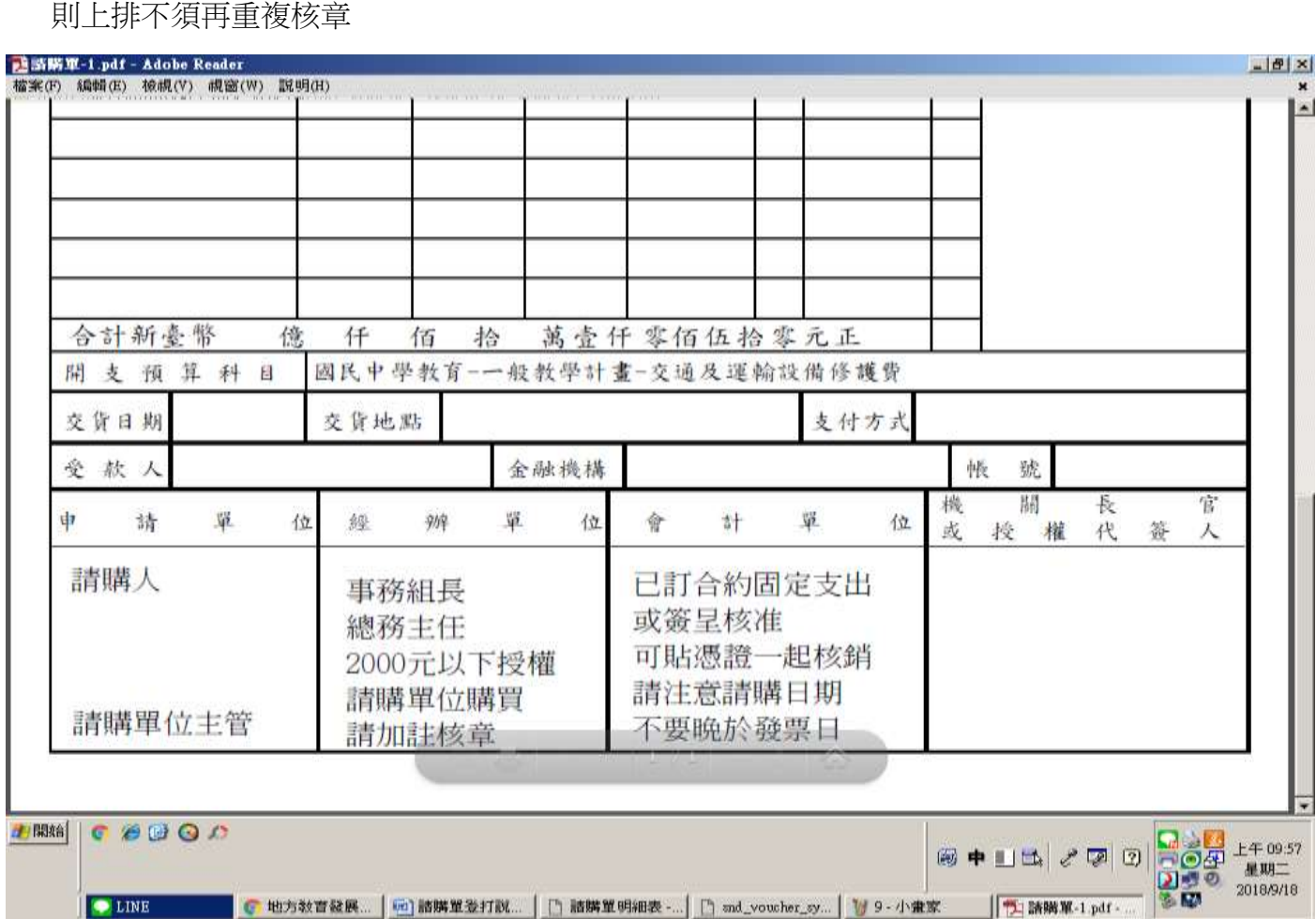

※不屬於採購項目如獎助學金或退款發放清冊 二代健保清冊等已完整核章完畢

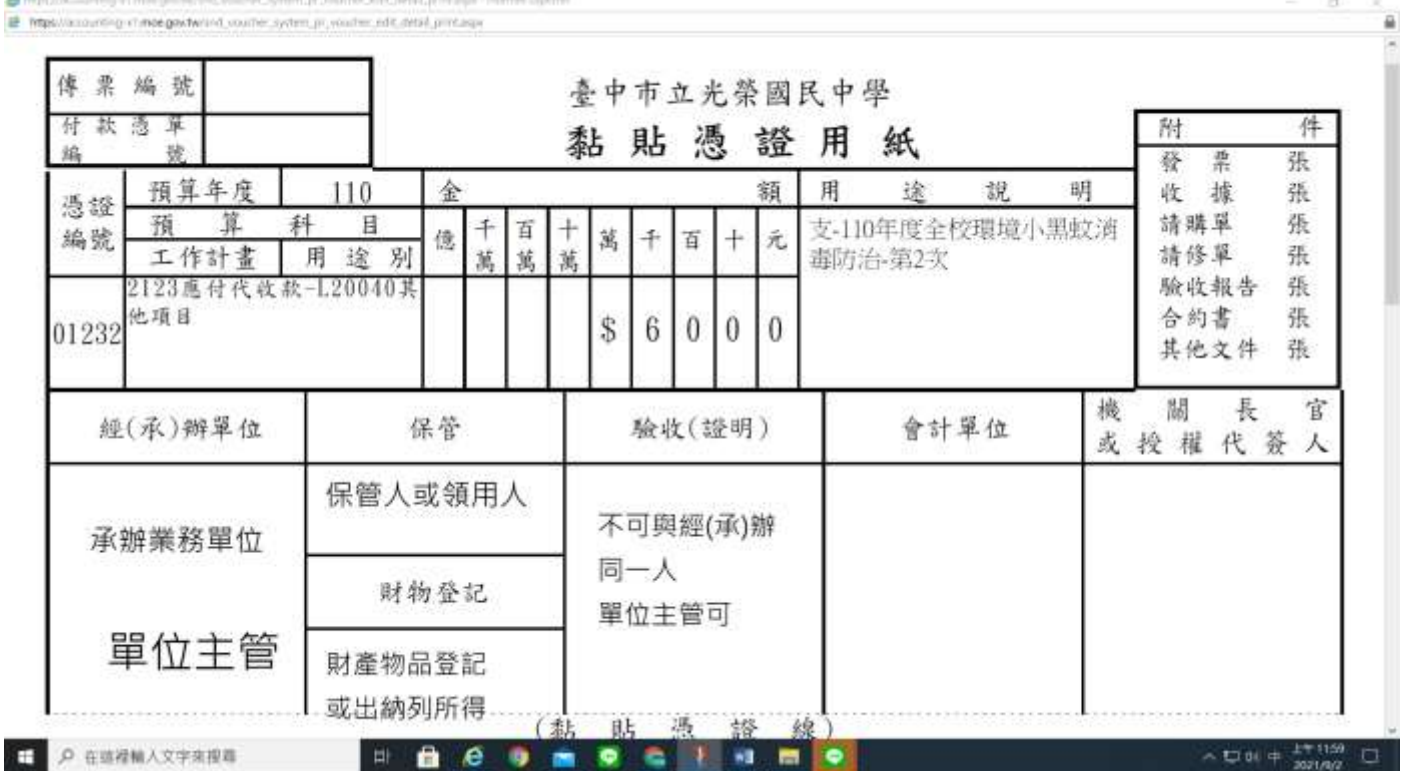

۰

٠

#### 新增時

可用科目**(**按右方小箭頭**)531** 國民中學教育**---**不可選其他

分支計畫 **53122000** 一般教學計畫**----**不可選其他

用途別 **321** 辦公(事務)用品 **----(**購買物品**)**

 **32Y** 其他 **(**辦理活動特教活動教材**)** 

 **---** 只可選 **2.3.4** 開頭**-**參考預算書或洽詢會計室

#### 教育局補助款選擇

可用科目 **2123** 應付代收款

子目 **(**第一次登打請洽會計室查詢代號**)**

補助款登打時摘要請先打 支**-**計畫簡稱**+**購買品項**+**概算項目

方便日後查詢

子目編碼規則化冠上處室名稱方便找尋

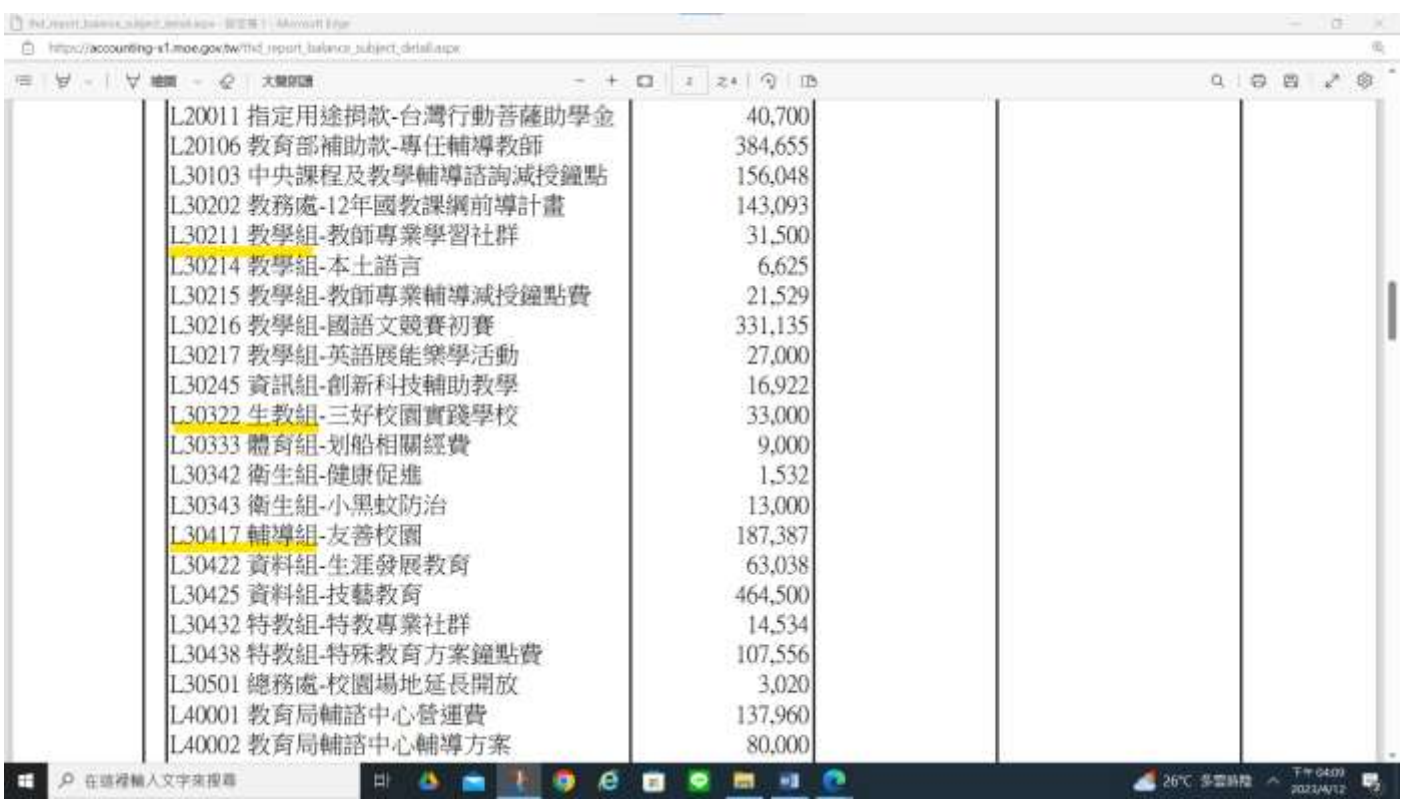